## Maximum RF Output Power:

## A. GSM850

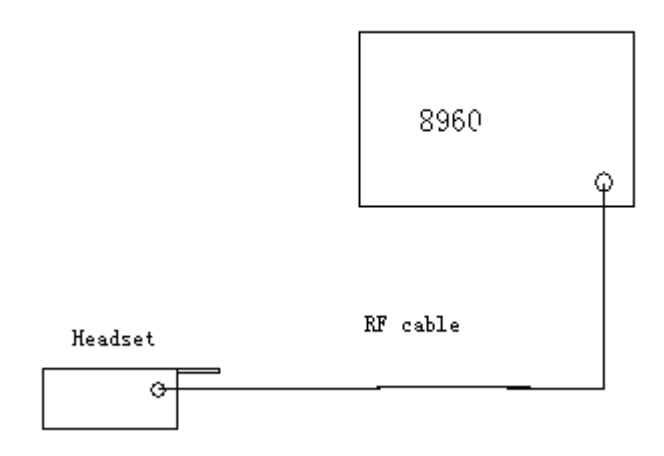

- 1, Power up the headset and connect it with 8960
- 2, Set RF cable loss in 8960.
- 3, Set up 8960 cell band for GSM850; 128 is pilot channel ; radio configuration for (166channel, PCL 5).
- 4, Originate the call after the phone registration。
- 5, Select test item : digital average power
- 6, Rvs power ctrl set up ALL up bits
- 7, Set up Cell power -100dBm

Receiver Sensitivity

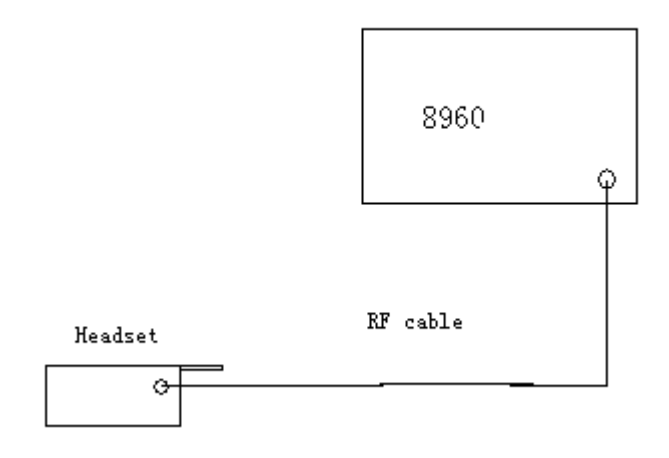

1, Power up the headset and connect it with 8960 2,Set RF cable loss in 8960.

- 3, Set Set up 8960 cell band for GSM850; 128 is pilot channel ; radio configuration for (166channel, PCL 5).
- 4, Set up Cell power -102dBm
- 5,Originate the call after the phone registration。
- 6, Select test item : Frame Error Rate

## B. PCS1900

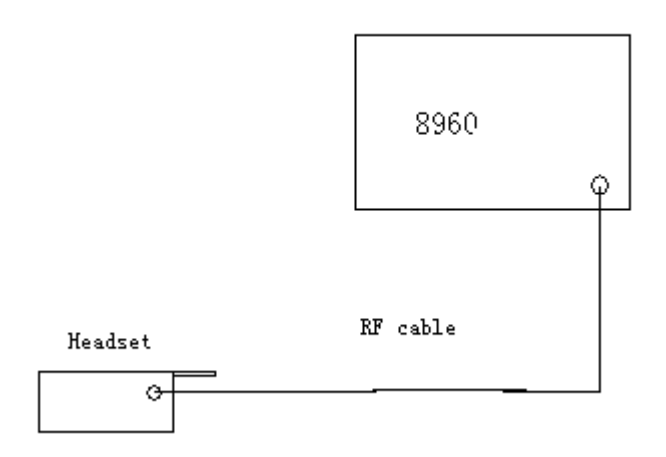

- 1, Power up the headset and connect it with 8960
- 2, Set RF cable loss in 8960.
- 3, Set up 8960 cell band for PCS1900; 512 is pilot channel ; radio configuration for (600) channel, PCL 05).
- 4, Originate the call after the phone registration。
- 5, Select test item : digital average power
- 6, Rvs power ctrl set up ALL up bits
- 7, Set up Cell power -100dBm

Receiver Sensitivity

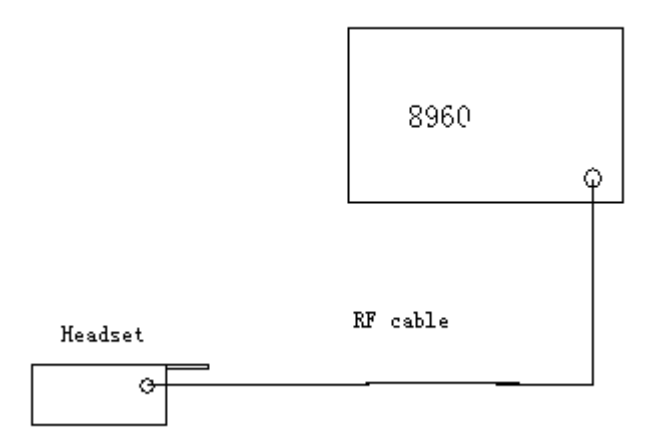

1, Power up the headset and connect it with 8960

2,Set RF cable loss in 8960.

3, Set Set up 8960 cell band for PCS1900; 512 is pilot channel ; radio configuration for (600) channel, PCL 0).

4, Set up Cell power -102dBm

5,Originate the call after the phone registration。

6, Select test item : Frame Error Rate